<span id="page-0-2"></span>数据加载设置

- [1.描述](#page-0-0)
- [2.初始化不加载表格数据](#page-0-1)
- [3.定时刷新数据](#page-1-0)
- [4.自动滚动](#page-2-0)

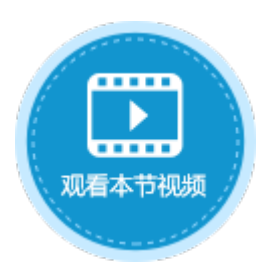

<span id="page-0-0"></span>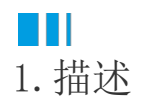

在活字格中,对于数据加载,有以下几种设置:

- 初始化页面时不加载表格数据;
- 定时刷新数据;
- 自动滚动。

图1 数据加载设置

## 1 表格设置

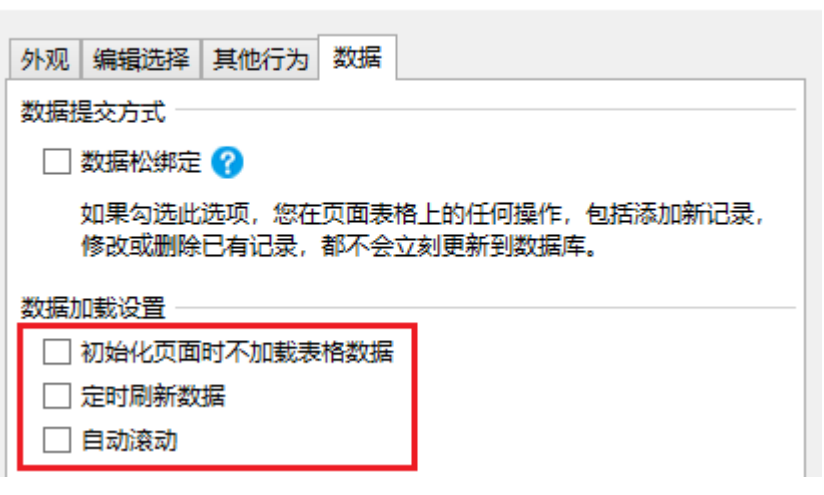

# <span id="page-0-1"></span>a pr 2.初始化不加载表格数据

默认不勾选"初始化不加载表格数据",即刚打开页面时就把页面中表格的数据加载出来。

选中表格并右击, 在右键菜单中选择"表格设置", 弹出表格设置对话框, 在"数据"页签下, 勾选"初始化页面时不加载表格数据", 打开页面时就不会加载出表格的数据,只有当页面刷新后数据才会加载出来。

 $\times$ 

图2 初始化不加载表格数据

### 1 表格设置

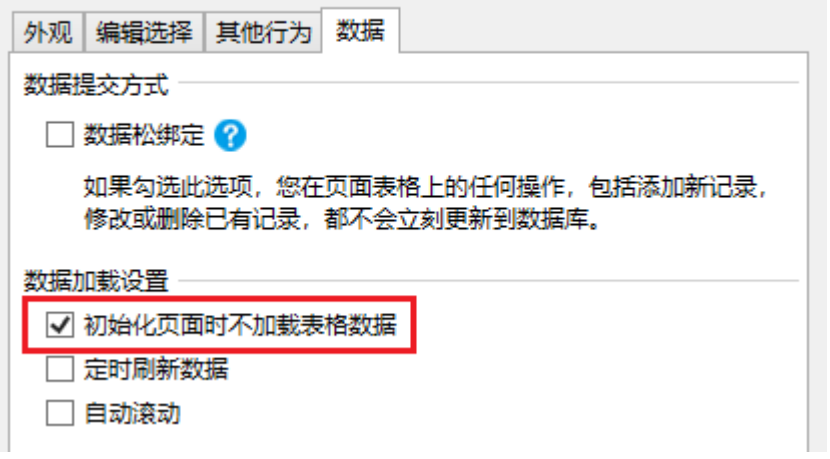

未勾选"初始化页面时不加载表格数据"与勾选后的表格运行后在页面中显示如下:

图3 未勾选与勾选

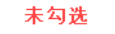

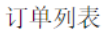

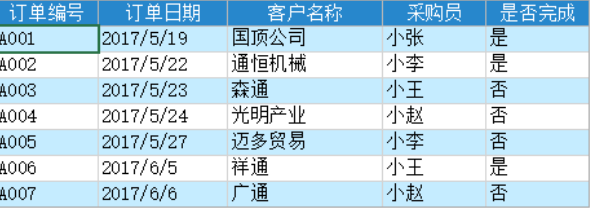

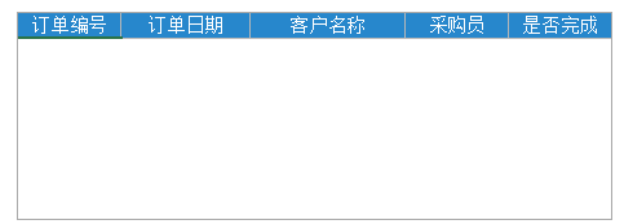

勾选后

订单列表

<span id="page-1-0"></span>**TH** 3.定时刷新数据

默认不勾选"定时刷新数据",即只能手动或其他操作触发表格数据刷新。

选中表格并右击,在右键菜单中选择"表格设置",弹出表格设置对话框,在"数据"页签下,勾选"定时刷新数据"后,可设置刷新数 据的时间间隔。

 $\times$ 

图4 定时刷新数据

## 1 表格设置

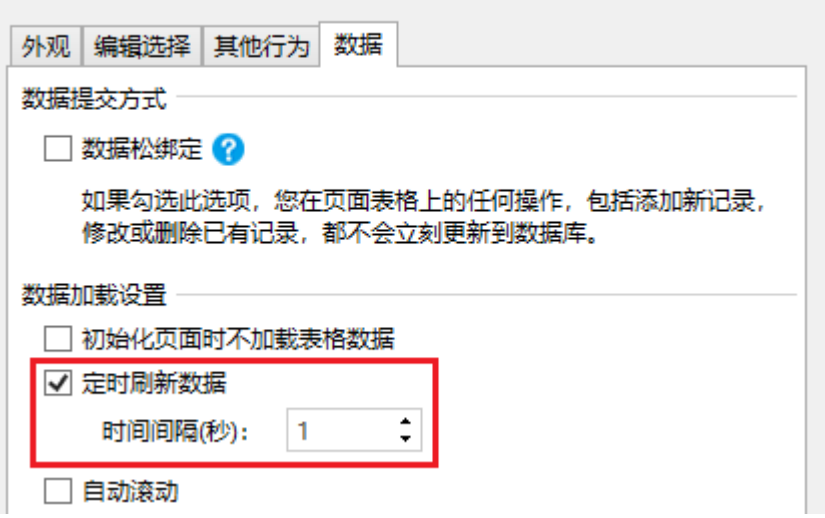

 $\times$ 

<span id="page-2-0"></span> $\blacksquare$ 4.自动滚动

使用自动滚动功能在表格中实现数据自动滚动效果。

选中表格并右击,在右键菜单中选择"表格设置",弹出表格设置对话框,在"数据"页签下,勾选"自动滚动"后,可设置自动滚动的 速度: 慢、中、快。

 $\times$ 

表格的自动滚动以像素为单位进行滚动。

图5 自动滚动

## 1 表格设置

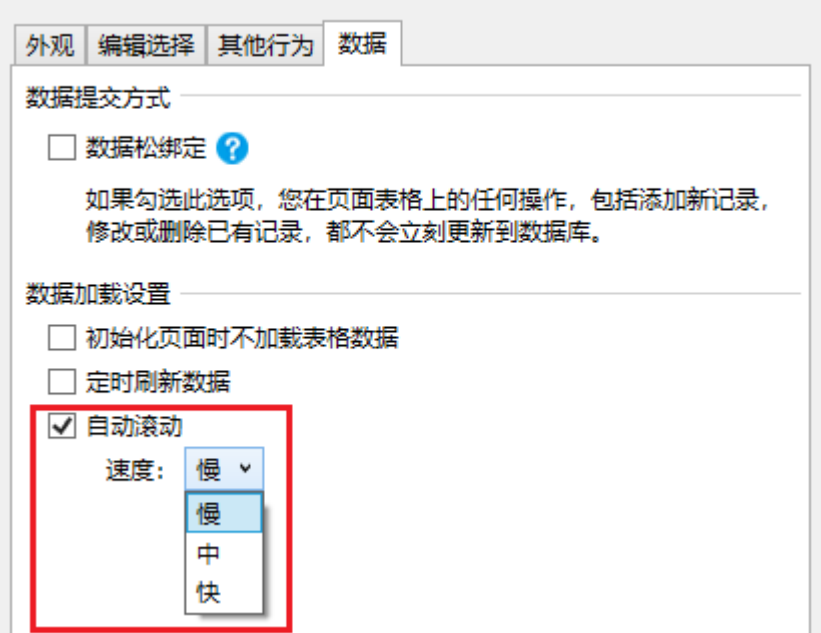

[回到顶部](#page-0-2)